Приложение 2 К Технические требования к подключению и взаимодействию в информационной системе «Учёт начислений и платежей Тюменской области»

### **Технические требования подключения Платёжных агентов к Порталу услуг Тюменской области**

**Версия 1.0**

#### **1. Определения**

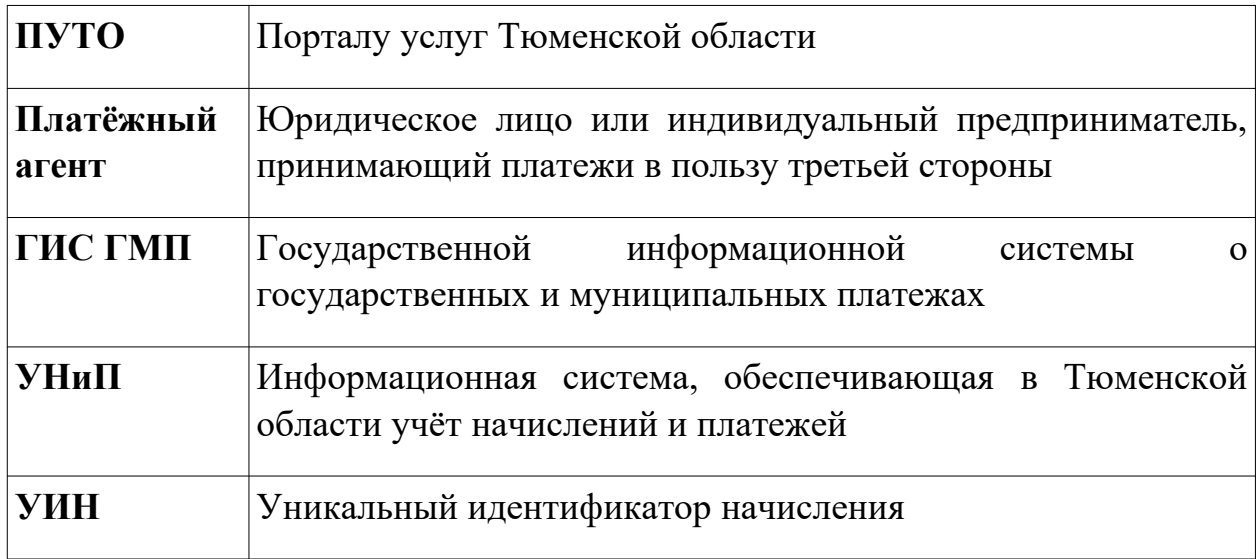

#### **2. Общие положения и схема взаимодействия**

Технические требования описывают необходимые требования к платёжному шлюзу платёжных агентов для подключения к ПУТО.

Необходимо наличие у платёжного агента постоянного тестового контура, доступного из сети Интернет, не имеющего зависимости от продуктивного. Тестовый платёжный шлюз должен осуществлять взаимодействие с тестовым контуром ГИС ГМП.

Поскольку новые версии форматов ГИС ГМП публикуются в тестовом СМЭВ 3 раньше, чем в продуктивном, должна присутствовать возможность независимого обновления тестового платёжного шлюза. Это может понадобиться в случае изменения пула поддерживаемых значений параметров запроса: например, при добавлении новых идентификаторов плательщика.

**Схема взаимодействия ПУТО, ГИС ГМП, УНиП, Платёжного агента:** 

1. При нажатии кнопки «Оплатить» с ПУТО отправляется запрос в УНиП для формирования УИНа, далее этот запрос отправляется от УНиП в ГИС ГМП. По факту получения ответа от ГИС ГМП, УНиП сообщает ПУТО УИН. Начисление сформировано.

2. ПУТО передаёт информацию о начислении Платёжному агенту. Платёжный агент обеспечивает проведение оплаты начисления и передаёт информацию в ГИС ГМП. Получив положительный ответ от ГИС ГМП, Платёжный агент отправляет информацию о проведённом платеже ПУТО. По одному и тому же запросу на оплату может приходить несколько уведомлений с результатом оплаты (например, первая попытка оплаты была неуспешной, а вторая попытка успешной).

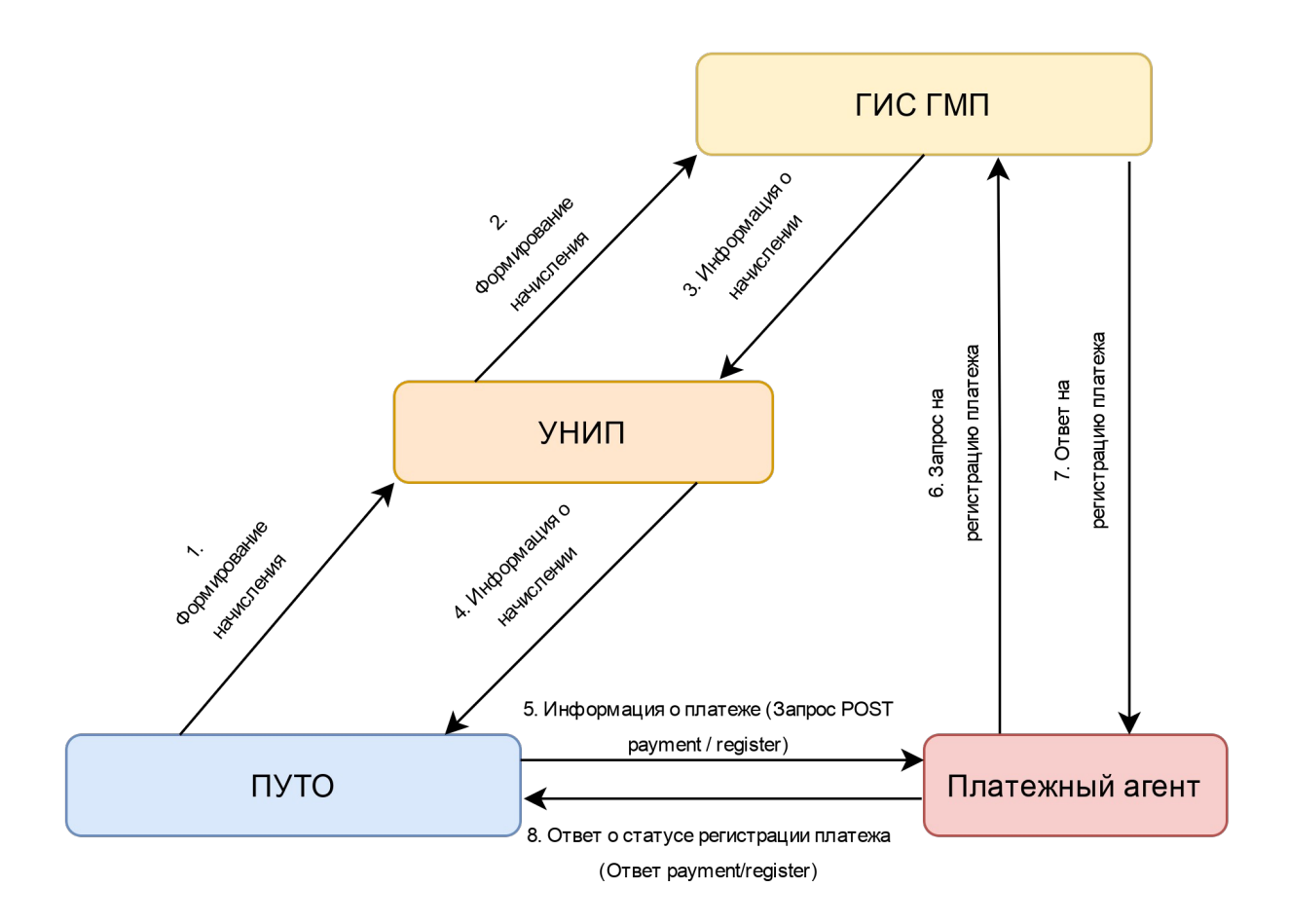

#### **3. Регистрация платежа**

Выполняется для инициализации процесса оплаты. В случае, если платёж успешно зарегистрирован, статус платежа примет значение REGISTERED.

#### **3.1 Запрос POST payment / register**

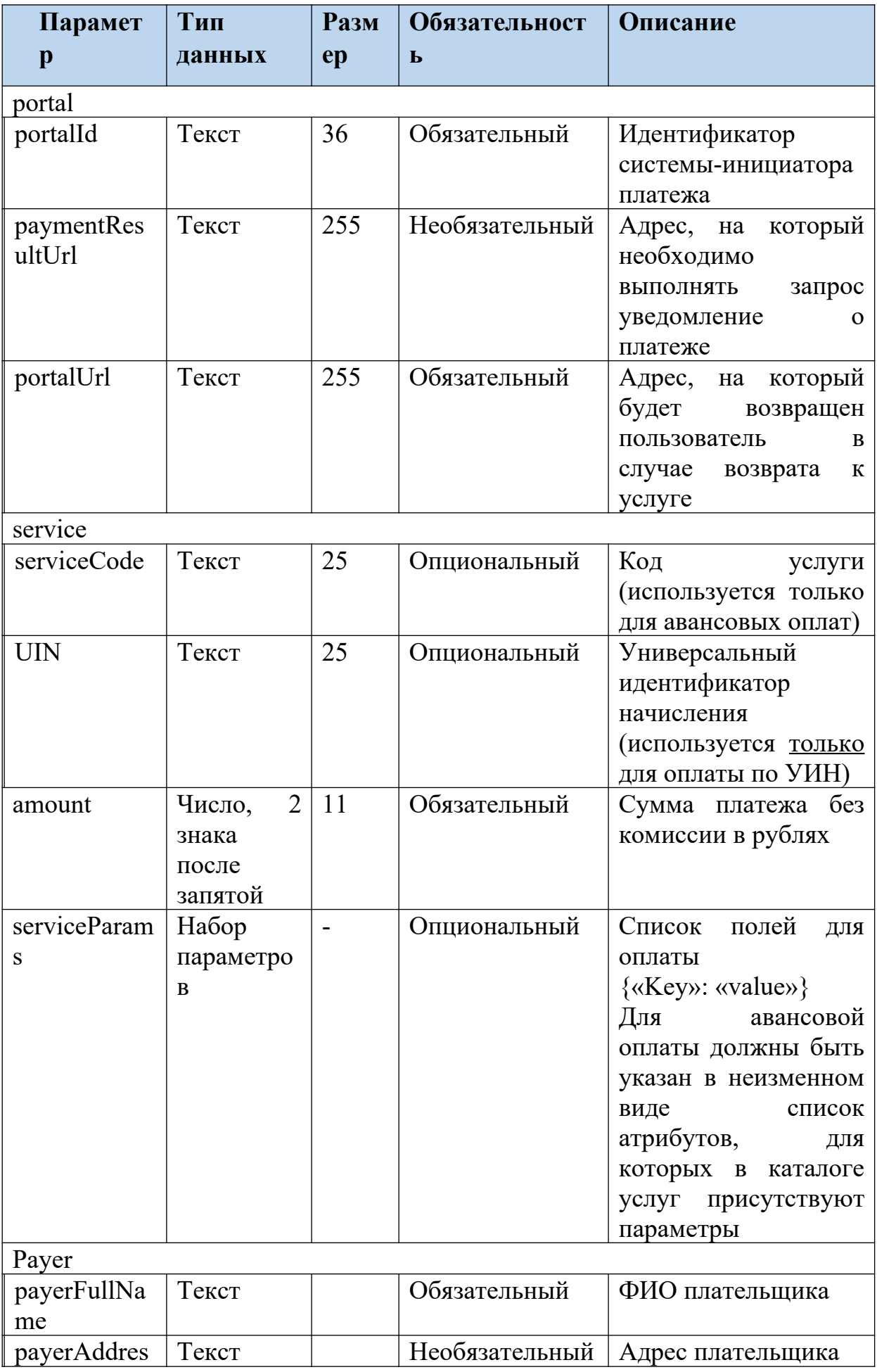

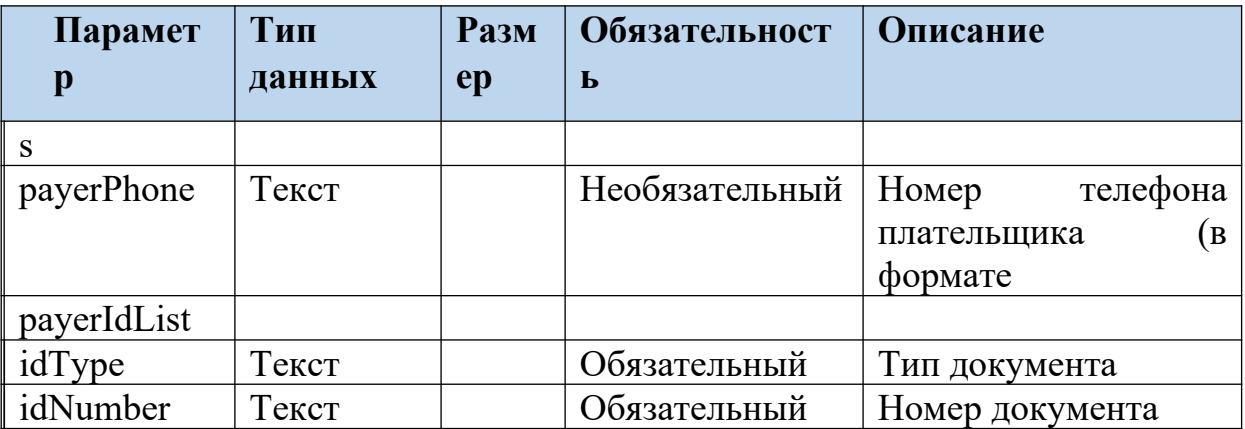

#### 3.2 Ответ

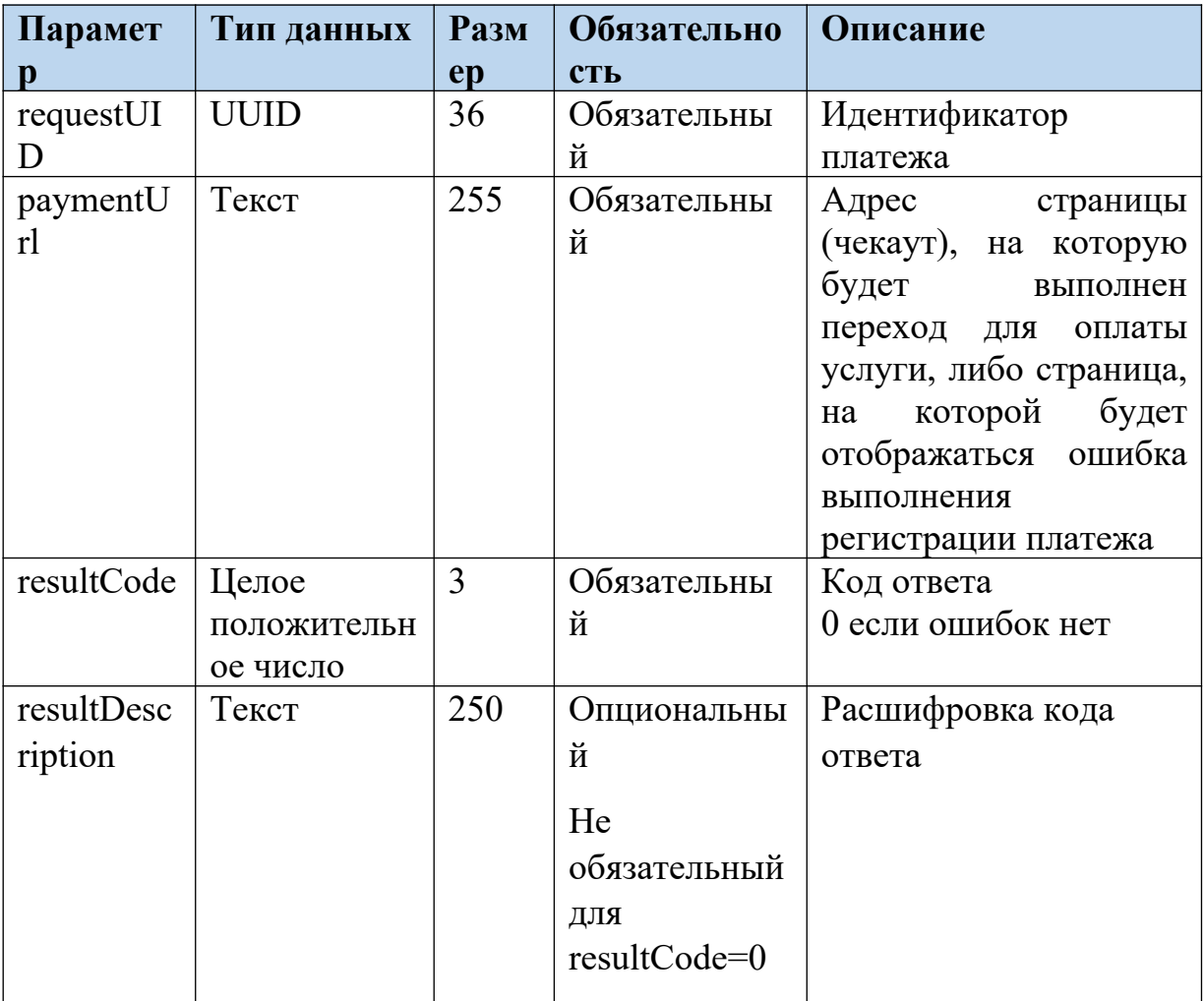

# 4. Примеры запросов и ответов payment/register

Пример запроса payment/register, отправляемый ПУТО к платежному сервису

```
{
   "portal": {
     "portalId": "TYUMEN",
     "portalUrl": "https://testlk.admtyumen.ru/lk/upg/afterPayment.htm"
   },
   "service": {
     "uin": "0316373301112021005414388"
   },
   "payer": {
     "payerFullName": "Тестов Александр Тестович",
     "payerIdList": [
       {
         "idType": "21",
         "idNumber": "111111111130"
       }
     ]
  },
   "amount": "50.00",
   "serviceParams": {
     "narrative": "поле для назначения платежа"
   }
}
```
- 1) Значения portalId и portalUrl фиксированы.
- 2) Значение УИН всегда присутствует в запросе для любых типов начислений.
- 3) Значение idType соответствует коду документа, допустимого к использованию при формировании идентификатора плательщика ФЛ согласно форматам ГИС ГМП.
- 4) Значение amount указывается в рублях.

Пример ответа платёжного сервиса на запрос payment/register

```
{
  "requestUID": "6983bdcf-da03-47a9-ab65-c21963e1c36a",
  "packageUID": "aff34e8d-a6cc-4ef0-a37d-3097be390f0b",
  "paymentUrl": "Ссылка на страницу оплаты начисления",
  "resultCode": "0",
   "resultDescription": "Успешно"
}
```
#### **5. Получение параметров платежа**

### **5.1 Запрос POST /charges/service\_params/**

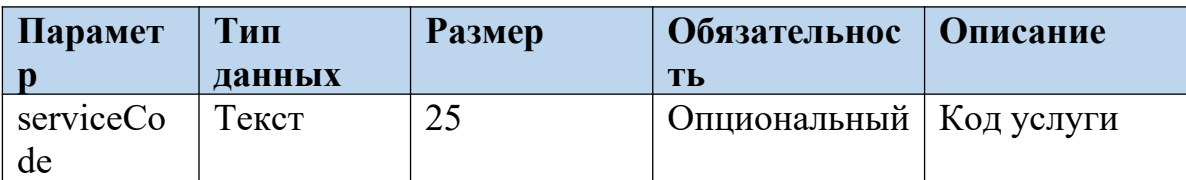

### 5.2 Ответ

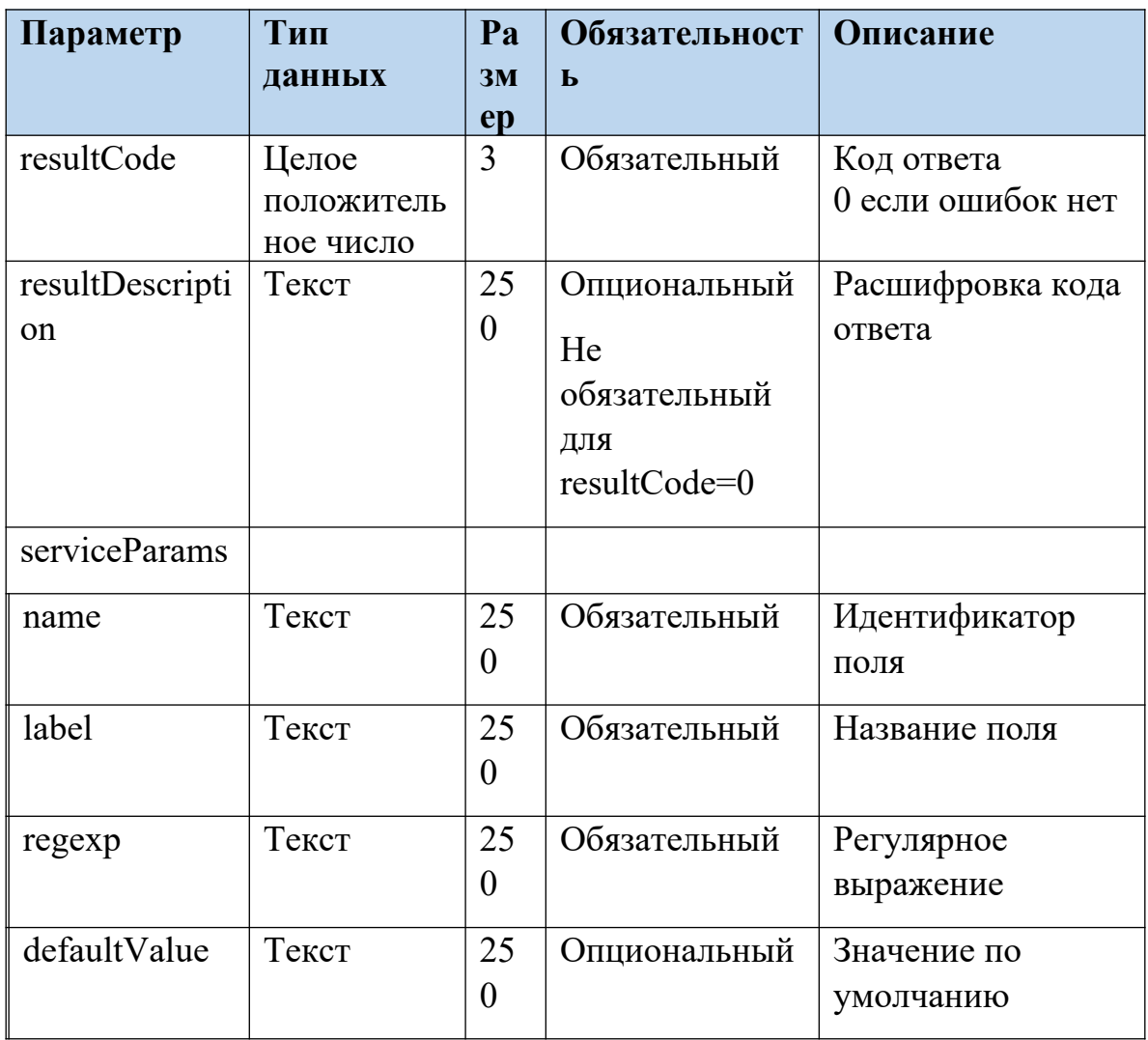

## 8. Описание кодов ошибок

# 8.1 Для регистрации платежа:

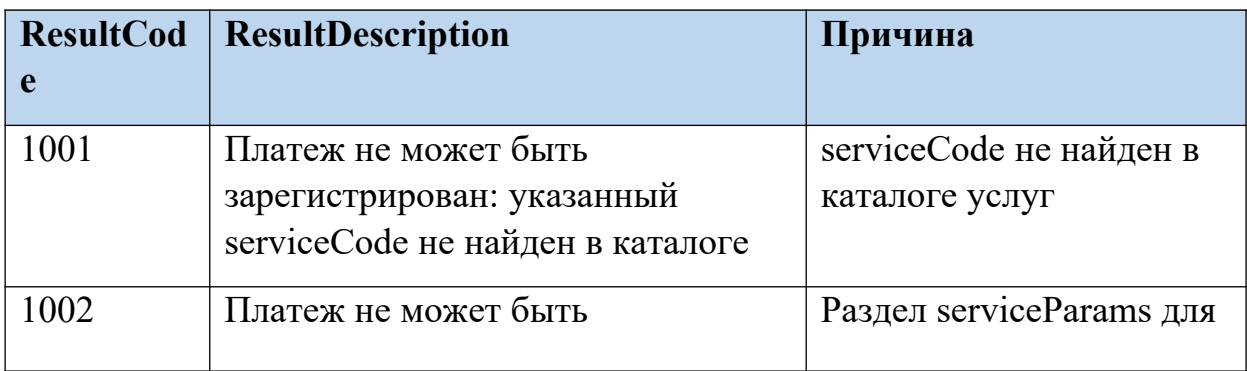

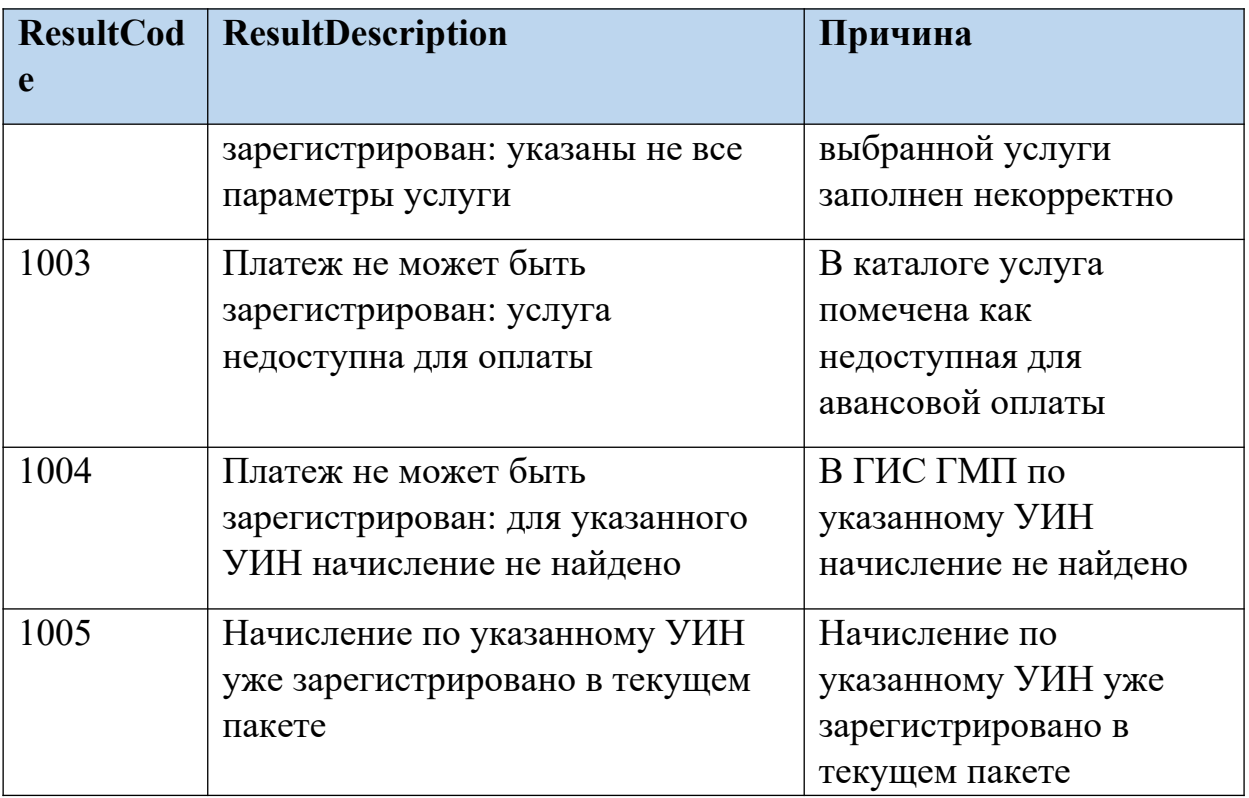

## **8.2 Дополнительные коды ошибок:**

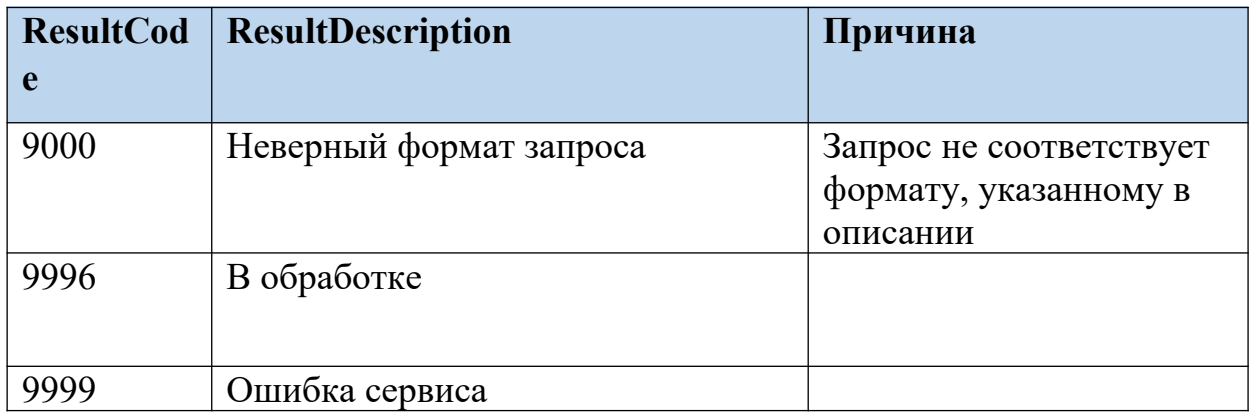